# **To Place a Print Order @ Campus Print Services:**

**Select 'New Order' > 'Printing Order' from the drop down menu Form Step 1: Select category - choose 'Research Poster'** 

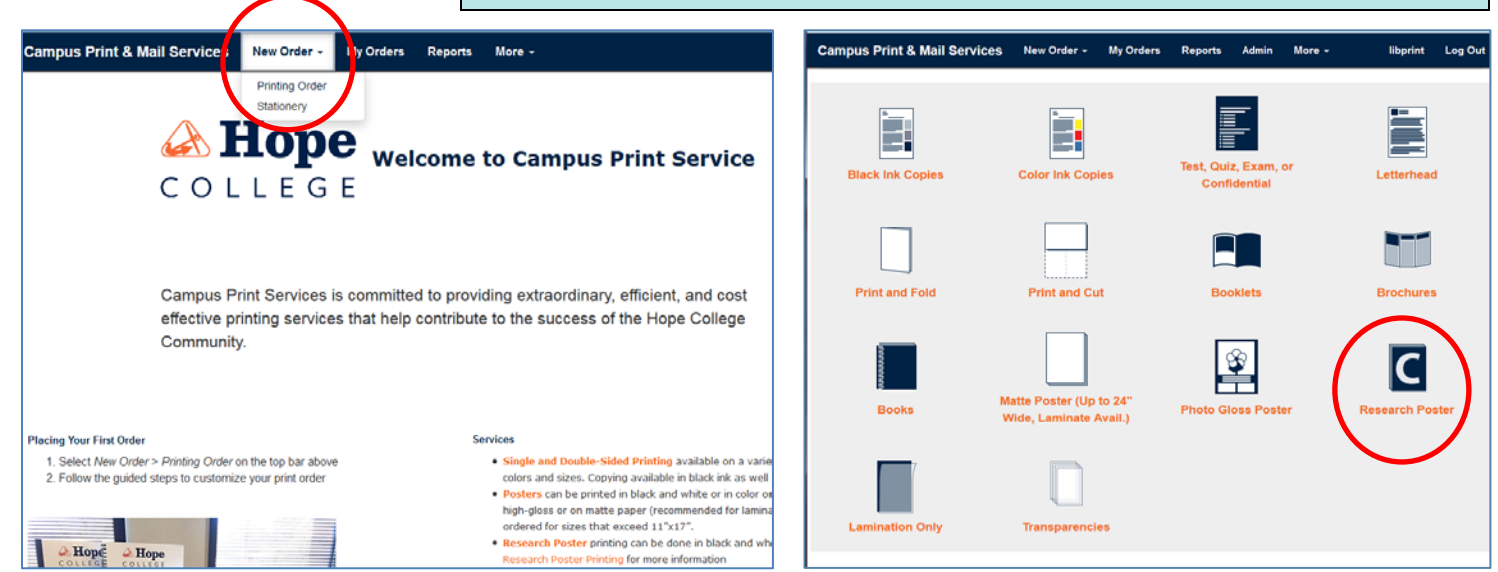

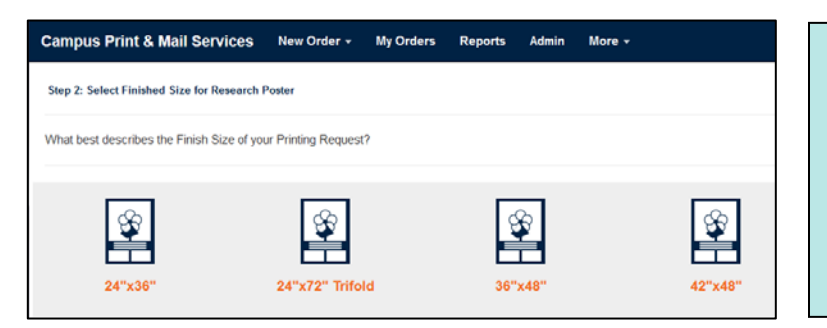

# **Form Step 2: Choose One of the 4 SIZEs**

#### **\*Important for TRIFOLD**

 *Trifolds have 2 possible sizes: Please select the correct one - 24x72 OR 36x48*

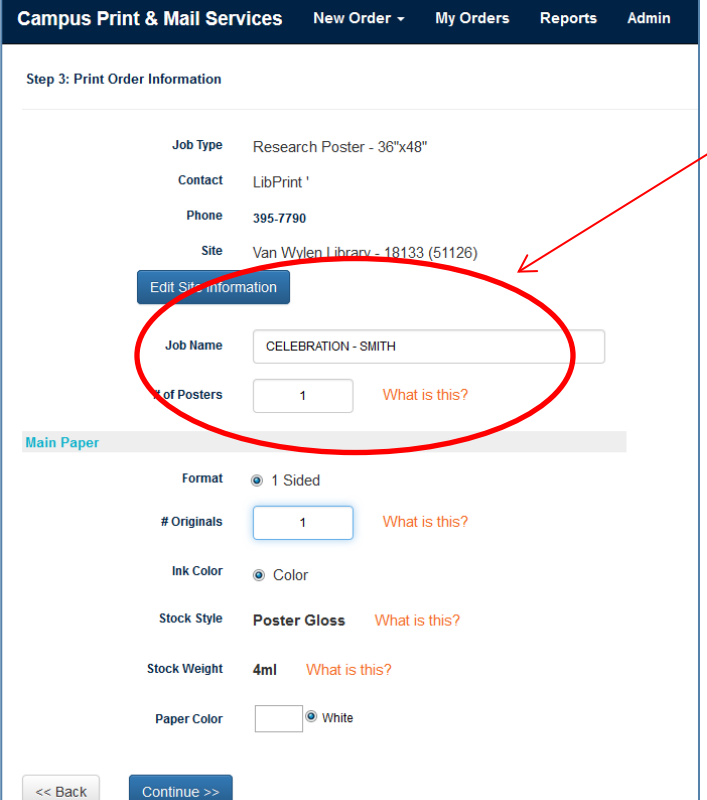

### **Form Step 3: Fill out all info on form**

- **JOB NAME \*Important for poster retrieval Celebration – Student Last Name**
- **'Continue' – to next screen Finishing**

## **Form Step 4: Finishing:**

#### **Special Instructions – Add any special notes**

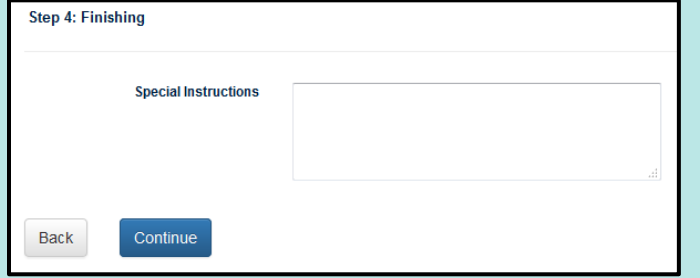

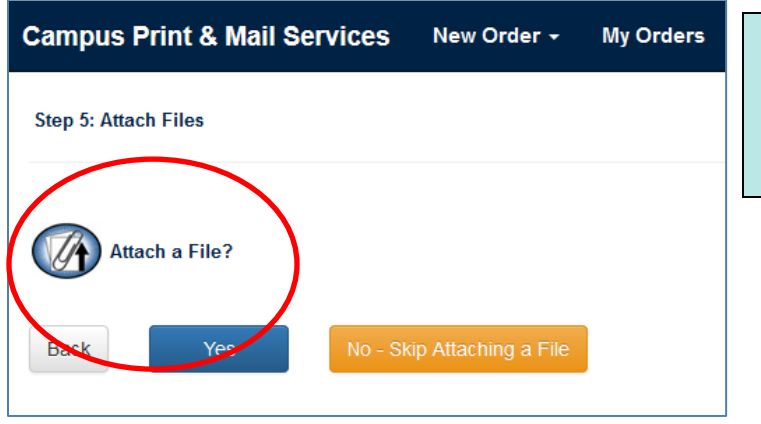

# **Form Step 5: Attach a PDF or Power Point file**

#### **NO Google Slides**

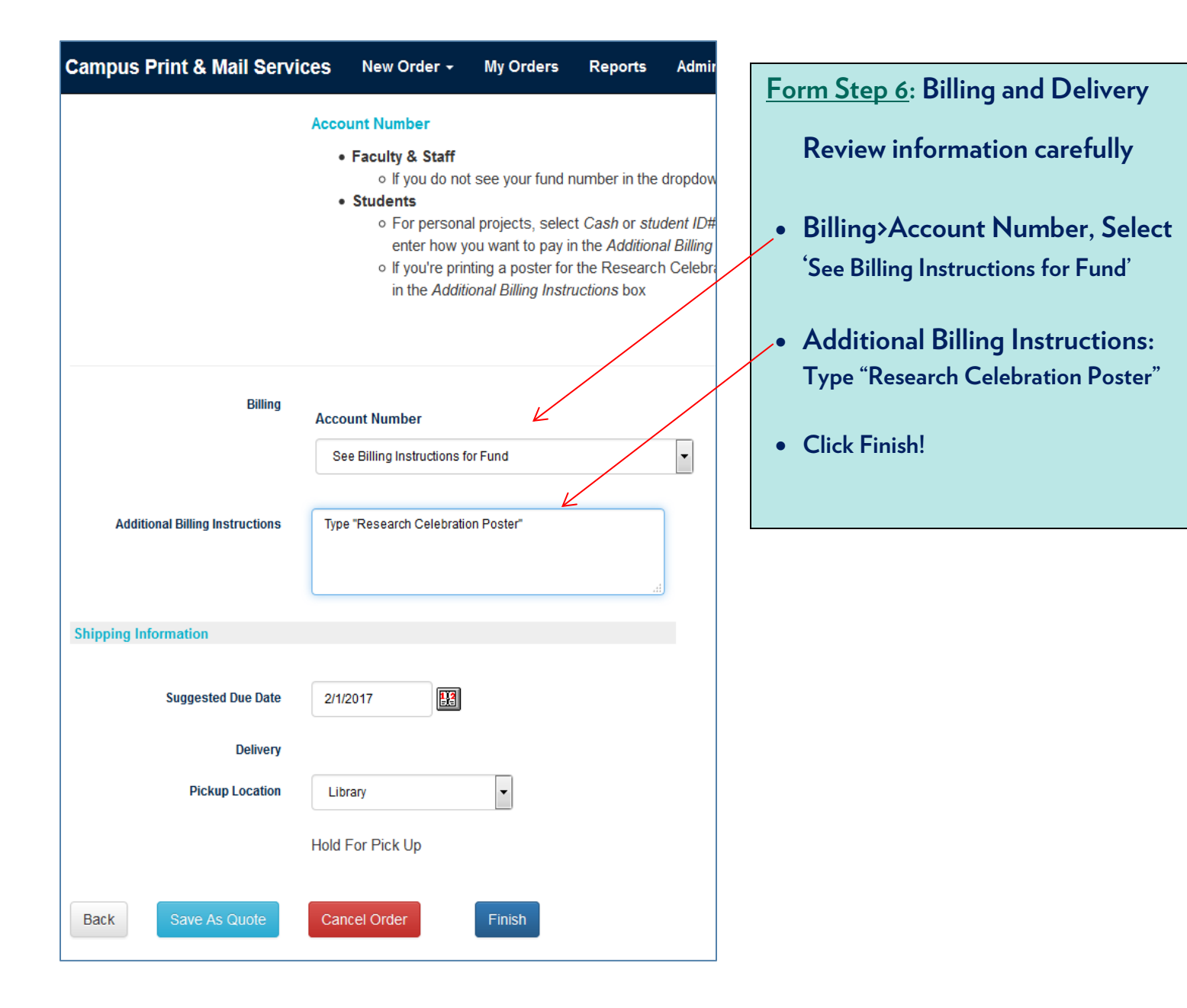

**\*For Questions with submission or editing files, visit the TechLab - Library 2nd Floor**